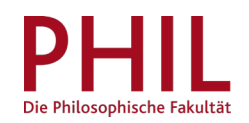

## **Studentische E-Mail-Adresse freischalten**

Loggen Sie sich in unisono ein (Benutzername entspricht Ihrer Matrikelnummer) und folgen Sie dem Pfad *Studentisches Leben* > *ZIMT-Konto*:

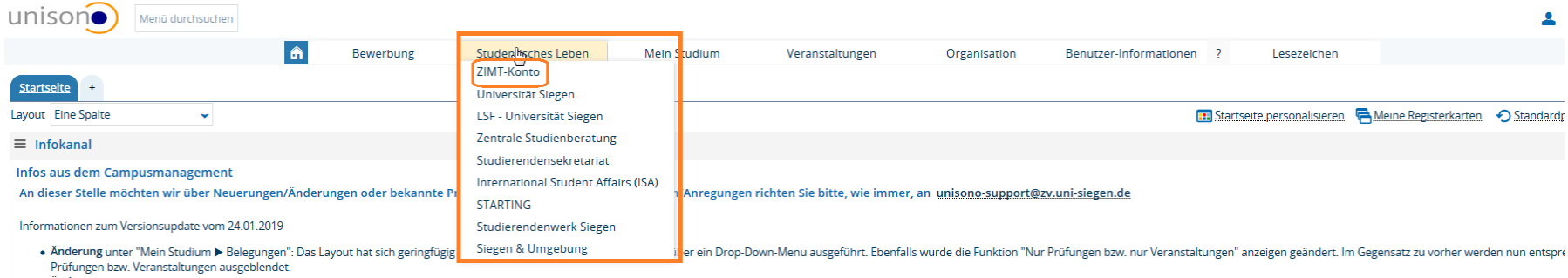

. Anderung unter "Mein Studium > Studiengangsplan": Die Fachsemesterauswahl neben dem Studienfach wird mit dem ausgewählten Semester abgestimmt und ändert sich automatisch beim Umschalten des Semesters. (Funktioniert nur i Fachsemester)

## Sie sind hier: Startselte → ZIMT-Konto Informationen zu Ihrem ZIMT-Konto Ihr ZIMT-Konto beinhaltet ein E-Mail-Postfach mit einer personalisierten E-Mail-Adresse, Zugang zur Lehr- und Lernplattform Moodle, Zugang zum EduROAM (WLAN an deutschen Universitäten), VPN-Zugang zum internen Netzwerk der Universität Siegen und weitere Dienste Um Ihr ZIMT-Konto verwenden zu können müssen Sie es einmalig durch die Vergabe eines eigenen Passworts aktivieren. Zur Aktivierung und Vergabe eines eigenen Passworts für Ihr ZIMT-Konto klicken Sie bitte auf folgenden URL: https://stud-registrierung.zimt.uni-siegen.de/studikonto/ Bitte beachten Sie, dass es erforderlich ist, diesem Link zu folgen. Das ZIMT-Nutzerkonto wird Ihnen durch das ZIMT (Zentrum für Informations- und Medientechnologie) zur Verfügung gestellt. Ein Service durch das Campusmanagement kann nicht erfolgen.

Sie werden sodann auf die Seiten des ZIMT (Zentrum für Informations- und Medientechnologie) weitergeleitet. Zur einmaligen Vergabe eines eigenen Passworts folgen Sie dem Registrierungs-Link.

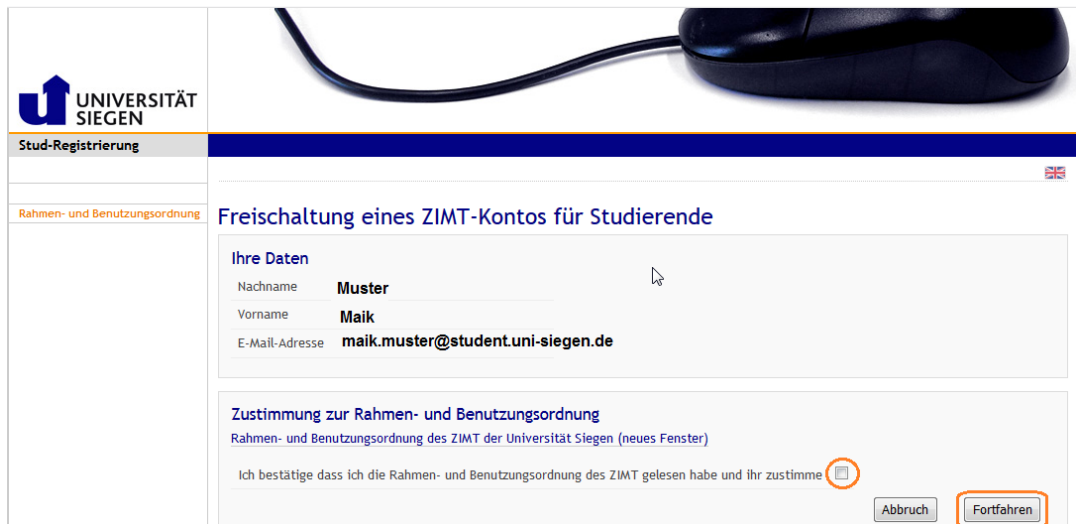

Im nun folgenden Bereich sind Ihre persönlichen Daten bereits hinterlegt. Um fortzufahren, ist die Bestätigung der Nutzungsbedingungen erforderlich.

## Aktivierung Ihres ZIMT-Kontos durch erstmaliges Setzen eines Passworts

## Erklärungstext

Durch die Vergabe eines Passworts wird Ihr persönliches ZIMT-Konto für Studierende für Sie nutzbar. Das Passwort muss der Passwort-Richtlinie der Universität Siegen entsprechen: Passwort-Richtlinie (neues Fenster)

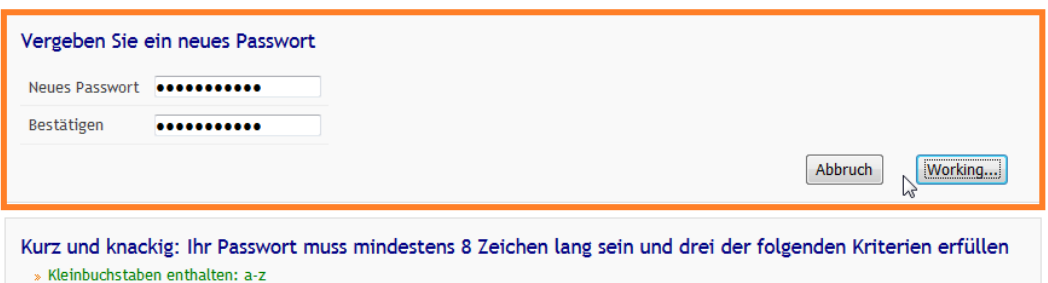

Vergeben Sie ein Passwort und fahren Sie fort.

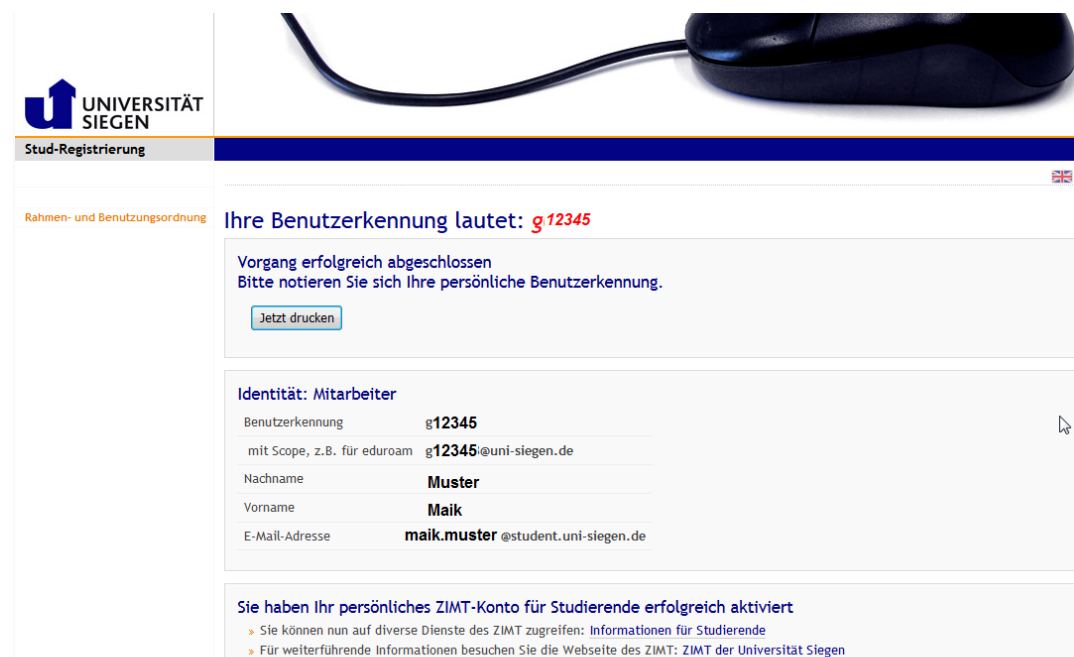

» Melden Sie sich mit Ihrer Benutzerkennung am Webmailsystem der Universität Siegen an: Webmail

Die Bestätigung des erfolgreichen Abschluss des Vorgangs können Sie sich für Ihre Unterlagen ausdrucken.